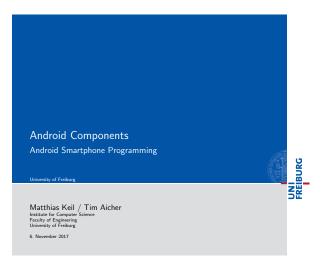

| Notizen |  |  |  |
|---------|--|--|--|
|         |  |  |  |
|         |  |  |  |
|         |  |  |  |
|         |  |  |  |
|         |  |  |  |
|         |  |  |  |
|         |  |  |  |
|         |  |  |  |
|         |  |  |  |
|         |  |  |  |
|         |  |  |  |

| Outline<br>University of Freiburg |                    |                  | UNI              |
|-----------------------------------|--------------------|------------------|------------------|
| 1 Data Storage                    |                    |                  |                  |
| 2 Messages to the User            |                    |                  |                  |
| 3 Background Work                 |                    |                  |                  |
| 4 App Widgets                     |                    |                  |                  |
| 5 Useful Widgets                  |                    |                  |                  |
| 6 Summary                         |                    |                  | ·                |
|                                   |                    |                  | 1                |
| Matthias Keil / Tim Aicher        | Android Components | 6. November 2017 | 少 Q (><br>2 / 16 |

| Notizen |  |  |
|---------|--|--|
|         |  |  |
|         |  |  |
|         |  |  |
|         |  |  |
|         |  |  |
|         |  |  |

| Data Storage<br>Database<br>University of Freiburg                                                                                                    | BURG                                  |
|----------------------------------------------------------------------------------------------------|---------------------------------------|
|                                                                                                    | N N N N N N N N N N N N N N N N N N N |
| Many ways to store data of the application.                                                                                                    |                                       |
| <ul> <li>Android provides support for SQLite databases[3].</li> <li>Accessible for every class inside the application.</li> </ul>                                                                                                    |                                       |
| No possibility to access from outside of application.                                                                                                    |                                       |
| <ul> <li>Use Cursor object to loop through data inside the database.</li> <li>Easy to display cursor data inside an activity by creating an adapter and binding it to the activity, for example ListAdapter for ListView.</li> </ul> |                                       |

| Notizen |  |  |  |
|---------|--|--|--|
|         |  |  |  |
|         |  |  |  |
|         |  |  |  |
|         |  |  |  |
|         |  |  |  |
|         |  |  |  |
|         |  |  |  |

| ) | Q | (° |  |
|---|---|----|--|

Matthias Keil / Tim Aicher Android Components 6. November 2017 3 / 16

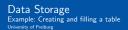

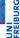

- Use method *execSQL* to execute one SQL statement.
- $\blacksquare$  Exceptions: Do not use a  $\emph{SELECT}$  statement or one that returns data.

```
try {
    SQLiteDatabase db = openOrCreateDatabase("
        myDB", MODE_PRIVATE, null);
    db.execSQL("CREATE_TABLE_IF_NOT_EXISTS_
        myTable_(Oriver_ITEXT, Team_ITEXT);");
    db.execSQL("INSERT_OR_IGNORE_INTO_myTable_
        VALUES_('Glock','Toyota');");
5
6 }
```

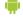

Matthias Keil / Tim Aicher Android Components 6. November 2017 4 / 16

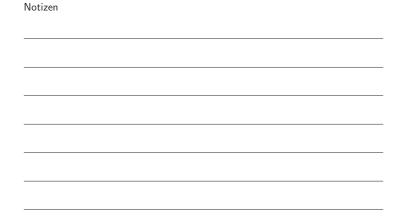

#### Data Storage

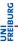

■ Creation of Cursor object to access data from database

```
Cursor SQLiteDatabase.query(boolean
     distinct, String table, String[]
columns, String selection, String[]
selectionArgs, String groupBy,
String having, String orderBy,
      String limit)
```

■ Example

```
Cursor c = db.query(true, "myDB",
  values, null, null, null, null, null
  , null);
```

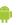

Matthias Keil / Tim Aicher Android Components 6. November 2017 5 / 16

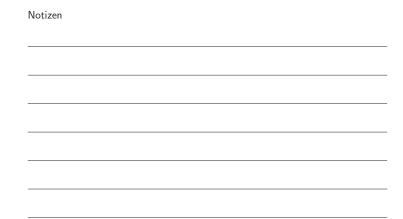

## Data Storage Example: Accessing data from a table

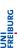

Notizen

```
1 try {
2 Cursor c = ...
        c.moveToFirst();
      c.moveToFirst();
String driverStr = c.getString(c.
    getColumnIndexOrThrow("Driver"));
String teamStr = c.getString(c.
    getColumnIndexOrThrow("Team"));
       c.moveToNext();
7
8 }
```

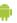

Matthias Keil / Tim Aicher Android Components 6. November 2017 6 / 16

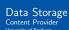

- Mostly used to share data between applications<sub>[2]</sub>.
- Many predefined Content Providers available, for example to access phone contacts.
- Provide mechanisms to define data security.
- Access of data through content URI.
  - Example: people.CONTENT\_URI to access the phone contacts.

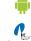

6. November 2017 7 / 16

### Data Storage Example: Usage of a Content Provider

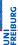

```
1 String[] proj = new String[] {People._ID,
          People.NAME, People.NUMBER};
String nameString = c.getString(name);
8
9 }
```

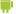

6. November 2017 8 / 16

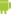

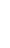

### Messages to the User Status Bar Notifications University of Freiburg

- $\blacksquare$  Can be created using the  $\it Notification$  class.
- Adds an icon to the status bar and a message in the notifications window of the system[5].
- $\hfill \blacksquare$  Used to notify the user about an event from a background service, not from a visible application.
- Can be selected in the notifications window, which fires a predefined intent (message).

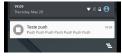

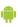

|                            |                    | 40×40×42×42×     | € € |
|----------------------------|--------------------|------------------|-----|
| Matthias Keil / Tim Aicher | Android Components | 6. November 2017 | 9 , |

| Notizen |  |  |
|---------|--|--|
|         |  |  |
|         |  |  |
|         |  |  |
|         |  |  |
|         |  |  |
|         |  |  |
|         |  |  |
|         |  |  |
|         |  |  |
|         |  |  |
|         |  |  |
|         |  |  |
|         |  |  |
|         |  |  |

| Notizen |  |  |
|---------|--|--|
|         |  |  |
|         |  |  |
|         |  |  |
|         |  |  |
|         |  |  |
|         |  |  |
|         |  |  |

| Notizen |  |  |  |
|---------|--|--|--|
|         |  |  |  |
|         |  |  |  |
|         |  |  |  |
|         |  |  |  |
|         |  |  |  |
|         |  |  |  |
|         |  |  |  |
|         |  |  |  |

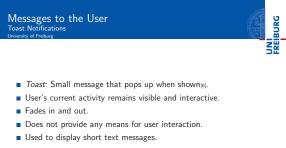

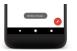

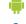

6. November 2017 10 / 16

Notizen

# Messages to the User

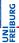

Notizen

Notizen

- Dialog: Small window that appears in front of current Activity[4].
- $\blacksquare$  Used for notifications or interaction directly related with the  ${\it application}.$
- Example usage scenarios:

  - Display of a progress bar till the application is updated.
     Display a short message the user needs to confirm with OK or Cancel.

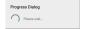

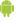

Matthias Keil / Tim Aicher

| Background             | Work: | Services |
|------------------------|-------|----------|
| University of Freiburg |       |          |

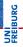

- $\blacksquare$  Used to perform long-running operations in background  $_{[7]}.$
- $\blacksquare$  Does not provide a user interface.
- Continues to run even when starting component is not active anymore.
- $\blacksquare$  Interprocess communication (IPC) possible for interaction between component and service.
- Used for example for handling network transactions, play music, etc.

|   | ł |   |   |   |  |
|---|---|---|---|---|--|
|   |   |   |   | ĺ |  |
| ì | Ū | l | ľ |   |  |

| y |  | 2 |  | æ | 3 | 9 |
|---|--|---|--|---|---|---|

|                            |                    | 40+40+ | (E) (E)       | € 990   |
|----------------------------|--------------------|--------|---------------|---------|
| Matthias Keil / Tim Aicher | Android Components | 6.     | November 2017 | 12 / 16 |

#### App Widgets

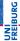

Notizen

- Miniature application view that can be embedded in other application, for example home screen[1].
- Receives periodic updates.
- Example usage: Displaying current song of music player as seen in picture below.

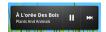

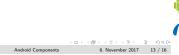

#### Useful Widgets

- DatePicker can be used to pick a date including year, month and day.
- TimePicker enables the user to specify a time in 24 hour or AM/PM mode.

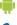

Matthias Keil / Tim Aicher

Summary

6. November 2017 14 / 16

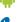

- $\blacksquare$  Persistent data storage can be archived with SQLitedatabases.
- Data can be shared between different applications using Content Providers.
- $\hfill\blacksquare$  Messages to the user can be displayed as small text message through a  $\mathit{Toast}$ , a  $\mathit{Status}$   $\mathit{Bar}$   $\mathit{Notification}$  from a service or a  ${\it Dialog},$  if user interaction is required.
- Services are used to perform background work.
- $\blacksquare$  App Widgets can be placed on the home screen and receive periodic updates.

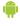

|  |  | ø |  | 3 |  | Э. | 8 | 90 |
|--|--|---|--|---|--|----|---|----|

|                            |                    | 4 0 1 4 0 1 4 2 1 4 2 1 | € 990°  |
|----------------------------|--------------------|-------------------------|---------|
| Matthias Keil / Tim Aicher | Android Components | 6. November 2017        | 15 / 16 |
|                            |                    |                         |         |

| Ni-ti   |  |  |
|---------|--|--|
| Notizen |  |  |
|         |  |  |
|         |  |  |
|         |  |  |
|         |  |  |
|         |  |  |
|         |  |  |
|         |  |  |
|         |  |  |
|         |  |  |
|         |  |  |
|         |  |  |
|         |  |  |
|         |  |  |
|         |  |  |
|         |  |  |
|         |  |  |
| Notizen |  |  |
|         |  |  |
|         |  |  |
|         |  |  |
|         |  |  |
|         |  |  |
|         |  |  |
|         |  |  |
|         |  |  |
|         |  |  |

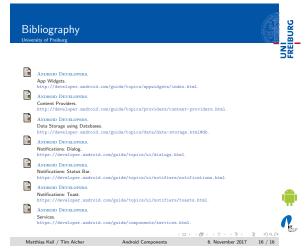

| -       |  |  |
|---------|--|--|
|         |  |  |
|         |  |  |
|         |  |  |
|         |  |  |
|         |  |  |
|         |  |  |
|         |  |  |
|         |  |  |
|         |  |  |
|         |  |  |
|         |  |  |
| Notizen |  |  |
|         |  |  |
|         |  |  |
|         |  |  |
|         |  |  |
|         |  |  |
|         |  |  |
|         |  |  |
|         |  |  |
|         |  |  |
|         |  |  |
|         |  |  |
|         |  |  |
|         |  |  |
|         |  |  |
| Notizen |  |  |
|         |  |  |
|         |  |  |
|         |  |  |
|         |  |  |
|         |  |  |
|         |  |  |
|         |  |  |
|         |  |  |
|         |  |  |

Notizen